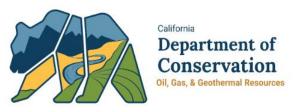

### Operator Workshop-January 2018 WellSTAR Release Timeline

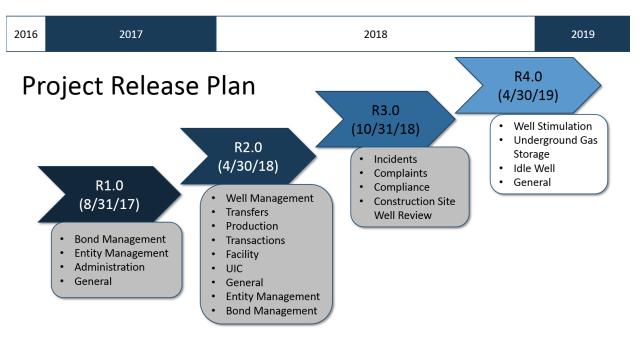

#### Release 1.0 August 2017

| CAPABILITY           | DESCRIPTION                                                                                                    |
|----------------------|----------------------------------------------------------------------------------------------------|
| BOND<br>MANAGEMENT   | Bond Management in the WellSTAR system provides a streamlined and standardized<br>method for the maintenance of bonds for oil and gas wells. Standardized bond data is<br>captured by the system enabling the ability to accurately track bonds, generate<br>notifications to operators, maintain and report on bonds.<br>Bonding of oil and gas wells and facilities is legally required by the State of California,<br>and bonds provide financial assurance to all stakeholders that operators meet financial<br>obligations associated with managing wells and facilities. |
| ENTITY<br>MANAGEMENT | Entity Management provides internal and external users the ability to create and maintain users and organizations within WellSTAR. Users can create new users, delete users, associate users assign/modify roles, create and maintain organizations and create and maintain workgroups.                                                                                                    |

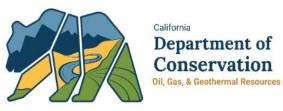

### Operator Workshop-January 2018

#### Release 2.0 April 2018

| CAPABILITY         | DESCRIPTION                                                                                                    |
|--------------------|----------------------------------------------------------------------------------------------------|
| WELL<br>MANAGEMENT | Well Management in the WellSTAR system provides access to standardized well information.                                                                                                    |
|                    | Wells in California can be permitted, drilled, operated, maintained, plugged and<br>abandoned under requirements and procedures administered by DOGGR. Information<br>on lease and production data, wells for a given operator, alerts relating to timeframes<br>and non-compliance, inspections and injection records are accessible. The Well<br>Management capability enables DOGGR to manage wells in all phases of the well's<br>lifecycle including permitting, completion reporting, production reporting, injection<br>reporting, plugging and abandonment.                                                                                                    |
| TRANSFER           | WellSTAR facilitates well and facility ownership and operation transfers. The Transfer<br>capability enables DOGGR staff to manage transfers in WellSTAR. It provides the ability<br>to view transfer submissions, enter conditions of approval, search for, display, and track<br>wells/facilities being transferred. WellSTAR also provides operators a method to search<br>for and select wells/facilities for a transfer submission.<br>Operators who sell, transfer, or otherwise exchange the right to operate a well, must<br>notify DOGGR. Notification is also required from persons acquiring ownership or<br>operation of a well, whether by purchase, transfer, or another method. |
| PRODUCTION         | WellSTAR provides the ability to access production and injection data. This capability calculates volumes for generating annual assessments, analyzes reported data to determine accuracy and completeness and extracts pool data to perform reservoir analyses.<br>Users can search production and injection data for reporting and tracking purposes.<br>Operators can submit records and documentation to DOGGR via WellSTAR and agency                                                                                                    |
|                    | users are able to validate these submissions.                                                                                                    |
| Transactions       | WellSTAR enables users to manage accounts and records relating to Payments.<br>WellSTAR creates alerts, generates reports, and tracks invoices. This includes, but is not<br>limited to, notifications regarding civil penalties, lack of payment, and additional penalty<br>payments.                                                                                                    |

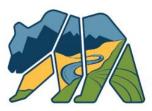

California Department of Conservation Oil, Gas, & Geothermal Resources

### Operator Workshop-January 2018

| -                      |                                                                                                    |
|------------------------|----------------------------------------------------------------------------------------------------|
| FACILITY<br>MANAGEMENT | Facility Management in the WellSTAR system provides a standardized method of collecting facility information relating to inspections, compliance, enforcement, and public data access. For facilities that have been removed or decommissioned, the system allows for the linking and tracking to the facility history.                                                                                                    |
| UIC                    | The Underground Injection Control (UIC) capability in WellSTAR provides the ability to<br>manage and track UIC projects. The UIC capability maintains information related to<br>permit applications, cyclic steam injection, disposal, enhanced oil recovery, approvals<br>and project performance monitoring. It also tracks well specific UIC data and oversight.<br>The ability to generate forms, produce lists, and intake uploaded documents related to<br>UIC is provided.<br>Before performing underground injection, operators need to have the appropriate<br>permit applications submitted and the injection project and injection wells approved by<br>DOGGR. |
| CEQA PERMIT<br>INFO    | CEQA Permit Info reflects the CEQA information on the Notice of Intent and/or Application, as completed by the Operator.                                                                                                    |
| GIS INTEGRATION        | Geographic Information System (GIS) is a system designed to capture, store, manipulate, analyze, manage, and present spatial or geographic data.                                                                                                    |

#### Release 3.0 October 2018

| CAPABILITY  | DESCRIPTION                                                                                                    |
|-------------|----------------------------------------------------------------------------------------------------|
| INCIDENTS   | The Incident capability in WellSTAR provides access to incident data pertaining to a well<br>or facility. WellSTAR users can document incidents by entering an incident's location,<br>type and other relevant information. These incidents are assigned to an agent or<br>organization to manage and track related remediation and investigations.                                                  |
| COMPLAINTS  | WellSTAR enables the public to file and post complaints online via its Complaint capability. Agency users can respond to, upload documents for, and assign dispositions to complaints.                                                                                                    |
| INSPECTIONS | The Inspections capability enables users to create inspections for wells and facilities, record test data, such as the Mechanical Integrity Test (MIT), and add compliance records to the inspection. Users can also add associations between incidents and inspections. The Inspections capability also includes the creation, modification, and storing of notices, such as a Notice of Violation. |

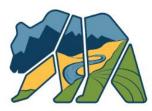

California Department of Conservation Oil, Gas, & Geothermal Resources

### Operator Workshop-January 2018

| COMPLIANCE       | All aspects relating to compliance are tracked within WellSTAR's Compliance capability.<br>The Compliance capability enables users to monitor and track compliance orders,<br>generate letters of compliance/non-compliance, show the geographic location of<br>wells/facilities with regard to their compliance status, and allow for the transmission of<br>notifications between DOGGR and operators. Reports on compliance can be produced<br>and compliance records displayed. |
|------------------|----------------------------------------------------------------------------------------------------|
| CONSTRUCTION     | The Construction Site Well Review (CSWR) capability in WellSTAR enables users to review and record information related to the CSWR Process. CSWR is used to assist local permitting agencies in identifying and reviewing the status of wells that are located near or beneath structures.                                                                                                    |
| SITE WELL REVIEW | WellSTAR aids users in managing the interactions between local permitting agencies and DOGGR to resolve land-use issues and allow for responsible development in oil/gas fields.                                                                                                    |

#### Release 4.0 Targeted for April 2019

| CAPABILITY                       | DESCRIPTION                                                                                                    |
|----------------------------------|----------------------------------------------------------------------------------------------------|
| Well Stimulation                 | Well stimulation and cleanout information is tracked and maintained within the Well<br>Stimulation capability. This includes, but is not limited to, managing alerts to operators,<br>accepting applications and permits for well stimulation, notification of deadlines,<br>recording testing data and the ability to receive documentation related to end of the<br>treatment and post-simulation.      |
| Underground Gas<br>Storage (UGS) | WellSTAR's Gas Storage capability enables users to maintain information on<br>underground gas storage (UGS). The system provides the ability for operators to submit<br>UGS project information such as applications, geology data, well and surface equipment<br>testing data and project modification requests. Agency users have access to UGS<br>projects and can monitor and modify UGS information. |
| IDLE WELL                        | WellSTAR's Idle Well capability for Release 4.0 includes generate and view annual idle well inventory.                                                                                                    |

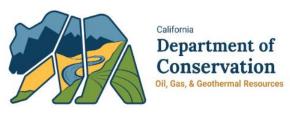

## Operator Workshop-January 2018 R4.0 EDD Format Changes

The table below provides a detailed list of EDD changes anticipated with Release 4.0.

| ITEM<br>NUMBER | EDD Impacted                           | Change Description                                                                                                    |
|----------------|----------------------------------------|----------------------------------------------------------------------------------------------------|
| 1.             | Notice of Intention (NOI)              | New Underground Gas Storage fields: Well Information 1, Well<br>Information 2, Location Information, Feature & Cement,<br>Completion & Perforation, Proposed Work, CEQA Information<br>New XML Schema is required but new fields are optional |
| 2.             | Well Summary                           | New Underground Gas Storage section - Wellhead Equipment<br>New XML Schema is required but new fields are optional                                                                                                    |
| 3.             | Underground Injection<br>Control (UIC) | New section in the UIC Project Well Data EDD                                                                                                    |
| 4.             | Well Stimulation Permit                | New EDD for Application for Well Stimulation Permit                                                                                                    |
| 5.             | WST Disclosure                         | New EDD for Well Stimulation Disclosure                                                                                                    |
| 6.             | Analytical Sample Data<br>Submission   | New EDD for Well Stimulation and Underground Injection Control                                                                                                    |

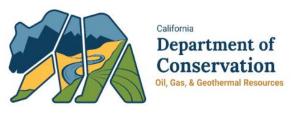

### Operator Workshop-January 2018 Defect and Change Process

The defect and change process allows internal and external users to provide input to DOGGR management so they can effectively manage changes to WellSTAR.

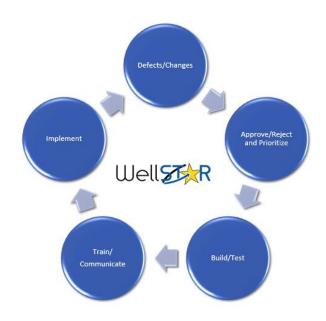

#### **Current Defects and Changes**

| ITEM<br>NUMBER | Form Name                   | Issue Description      | Work Around          | Target Fix Date |
|----------------|-----------------------------|------------------------|----------------------|-----------------|
| 1.             | OG110 Monthly<br>Production | enforced for EDDs with | prior to submission. | Feb. 11, 2019   |

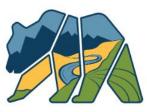

California Department of Conservation Oil, Gas, & Geothermal Resources

### Operator Workshop-January 2018

|    | •                                                        |                                                                                                    |                                                                                                  |               |
|----|----------------------------------------------------------|----------------------------------------------------------------------------------------------------|--------------------------------------------------------------------------------------------------|---------------|
| 2. | OG110 Monthly<br>Production                              | In the Add Well Pop-<br>up, required fields are<br>not marked as required                                                                                                    | the pop-up, as they are                                                                          | Feb. 11, 2019 |
| 3. | OG110 Monthly<br>Production; OG110B<br>Monthly Injection | Well API lists are not<br>filtered to only display<br>appropriate well types<br>(e.g., injection wells for<br>OG110B)                                                                               | the appropriate API                                                                              | Feb. 11, 2019 |
| 4. | OG110B Monthly<br>Injection                              | Well No. is not saved<br>when entered in the<br>Injection Data step                                                                                                    | None; but the well<br>record saves<br>successfully with API<br>displayed                         | Feb. 11, 2019 |
| 5. | OG110B Monthly<br>Injection                              | Validation error<br>presents when: 1. User<br>enters a decimal value<br>in EDD when a whole<br>number is expected,<br>and 2. User attempts<br>to edit that record<br>without re-typing the<br>value |                                                                                                  | Feb. 11, 2019 |
| 6. | OG110D Monthly<br>Disposition                            | Validation is not<br>enforced when no<br>disposition data is<br>entered                                                                                                    | Ensure at least one<br>"Disposition by Field"<br>record is entered                               | Feb. 11, 2019 |
| 7. | OG110D Monthly<br>Disposition                            | Operator's Fields are<br>not pre-populated in<br>the form                                                                                                    | Manually enter<br>disposition data by<br>Field by clicking<br>Actions > Add Field in<br>the form | Feb. 11, 2019 |
| 8. | OG110D Monthly<br>Disposition                            | Form fails if user<br>uploads EDD file then<br>deletes records in the<br>form                                                                                                    | Delete unwanted<br>records from the EDD<br>file and then upload it                               | Feb. 11, 2019 |
| 9. | Production List Page                                     | Numbers are displayed without commas                                                                                                    | None                                                                                             | Feb. 11, 2019 |

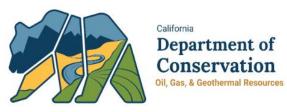

## Operator Workshop-January 2018 Production Reporting Demo

#### Common Errors and Warning messages

| ITEM<br>NUMBER | Error or Warning Message                                                                            | Error or Warning Message Meaning                                                                                                    |
|----------------|----------------------------------------------------------------------------------------------------|----------------------------------------------------------------------------------------------------|
| 1.             | Warning - Entered Well Type<br>is different from Well Type<br>on record for this API                | The Well Type is manually changed on the EDD pre-populated report to another well type (i.e. OG well type to SC well type)                                                           |
| 2.             | Warning - Reason Well Not<br>on Production is different<br>than last month                          | The status of the well shown by the operator does not match the status of the well in WellSTAR                                                                                       |
| 3.             | Error - If well is operating,<br>then No. of Days Well<br>Produced must be greater<br>than 0        | This occurs when you input code <u>0-Operating</u> for "Reason Well not<br>on Prod", but input a "0" in "No. of Days Well Produced"                                                  |
| 4.             | Error - If well is not<br>operating, then Method of<br>Operation must be 0                          | When the code <u>6-Shut-in</u> for "Reason Well not on Prod" is entered,<br>but don't input any other code besides <u>0-Not Producing in "Method</u><br><u>of Operation"</u>         |
| 5.             | Error - If well is not<br>operating, then Water<br>Disposition must be 0                            | When the code <u>6-Shut-in</u> is entered for "Reason Well not on Prod",<br>but don't enter any other code besides <u>0-Not Producing</u> in "Water<br>Disposition"                  |
| 6.             | Error - Entered Well<br>Designation is different from<br>Well Designation on record<br>for this API | By changing the well type, the system does not match the Well<br>Designation to the API anymore                                                                                      |
| 7.             | Error - Errors and/or<br>warnings on row                                                            | This error message means that there are more than 1 error on this<br>API submission. On section 4 > Click Actions > Edit Well. Pop up<br>window will display the error for that well |

Access a live recording of the Operator Workshop here: https://www.conservation.ca.gov/dog/for\_operators/Pages/WellSTAR.aspx

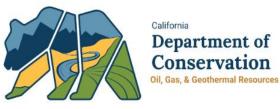

# Operator Workshop-January 2018 Tips & Tricks

| ITEM<br>NUMBER | Issue Category               | Issue Tip or Trick                                                                                                    |
|----------------|------------------------------|----------------------------------------------------------------------------------------------------|
| 1.             | Production Reporting         | If you report a code of <u>1-Standing</u> or <u>6-Shut-In</u> in "Reason Well not<br>on Prod", then subsequently, "Method of Operation" and/or<br>"Water Disposition" would both need to have a code of <u>0-Not</u><br><u>Producing</u> for the proper validation                                                                                                    |
| 2.             | Well Summary EDD<br>Download | If your EDD download shows a well that you show as Plugged &<br>Abandoned, do not report the well as <u>5-Abandoned or Converted</u> in<br>"Reason Well not on Prod" on your report. If the well is pre-<br>populated, then the status of the well is incorrect in the WellSTAR<br>system. Contact your District office Engineer to have the status<br>corrected/updated. |
| 3.             | FAP Codes                    | Duplicate FAP – FAP code must be unique at completion interval level. Please correct the data for your organization                                                                                                    |
| 4.             | WellSTAR Downloads           | To help avoid processing errors in the download process, use the template provided in WellSTAR.                                                                                                    |
| 5.             | Production Reporting         | Always upload the raw data (excel file) to document upload section                                                                                                    |
| 6.             | WellSTAR Forms               | Check forms in progress before starting a new form                                                                                                    |

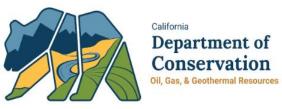

### Operator Workshop-January 2018 WellSTAR Resources

#### VEIDIAN NESOUIC

Please utilize the resources below:

| ITEM<br>NUMBER | Resource              | Resource Purpose                                                          | Resource Location                                                                                                    |
|----------------|-----------------------|---------------------------------------------------------------------------|----------------------------------------------------------------------------------------------------|
| 1.             | Operator<br>Workshops | Open Forum for discussion<br>and communication                            | Live virtual sessions. Occur as needed                                                                                                    |
| 2.             | District<br>Support   | Standard business support                                                 | Contact your district office:<br>District Headquarters - (916) 445-9686<br>Inland - (661) 322-4031<br>Southern - (714) 816-6847<br>Coastal - (805) 937-7246<br>Northern - (916) 322-1110 |
| 3.             | WellSTAR<br>mailbox   | General WellSTAR question                                                 | Email - <u>WellSTAR@conservation.ca.gov</u>                                                                                                    |
| 4.             | Service Desk          | Technical issues                                                          | Phone – (916) 327-6260<br>Email - <u>servicedeskmail@conservation.ca.gov</u>                                                                                                    |
| 5.             | WellSTAR<br>Website   | Communications, Training,<br>Workshop presentations<br>and links to forms | WellSTAR Website -<br>https://www.conservation.ca.gov/dog/for_operators/<br>Pages/WellSTAR.aspx<br>Link to Training material                                                             |